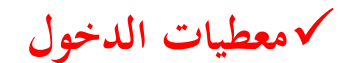

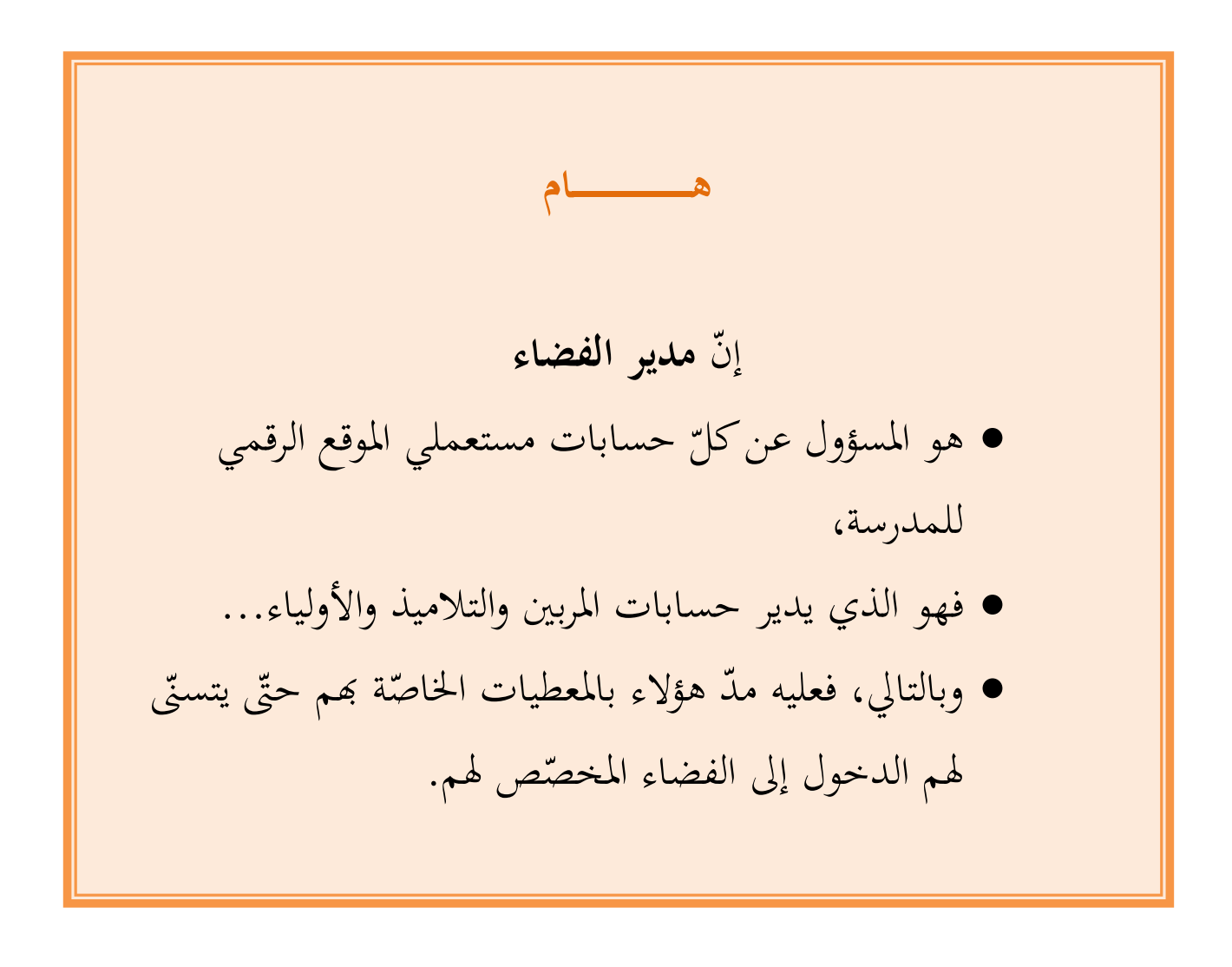

ويف مـا يلي تفصيل لطريقة **عرض** أو **طباعة** معطيات الدخول.

**الجمهورية التونسية** وزارة التربية  **المركز الوطني للتكنولوجيات في التربية**

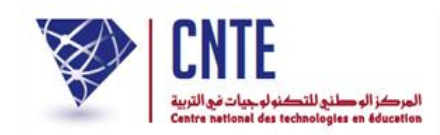

**معطيات الدخول**

 لعرض أو طباعة معطيات الدخول : ● اضغط على الرابط <mark>- <sup>معطيات الدخول مضمن قائمة :</mark></mark></sup>

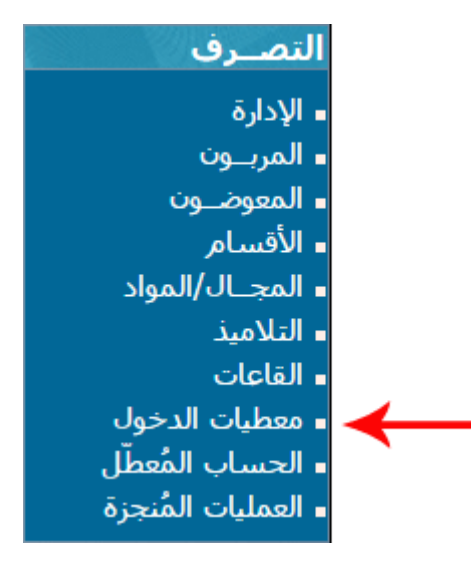

لتحصل على :

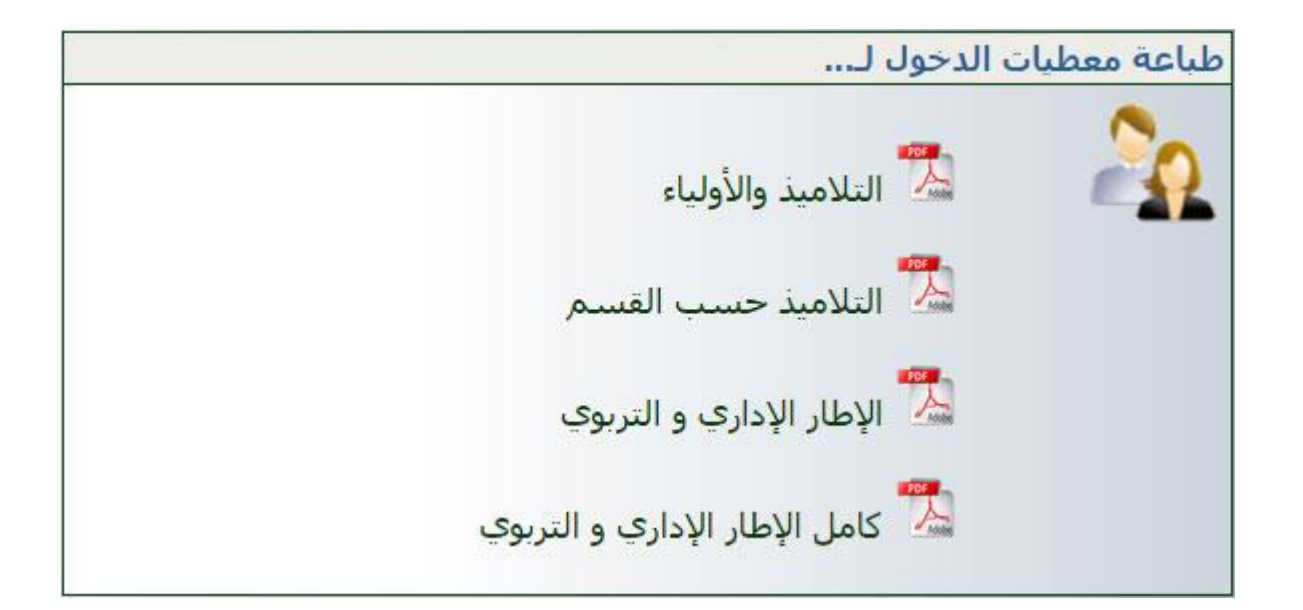

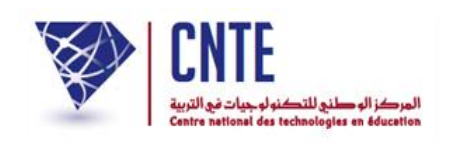

## سنحاول متكني املربية "سلمى بن حممد" مثال، من الدخول إىل هذا الفضاء. لذا وجب مدّها بمعطيات الدخول التي تخصّها. لهذا الغرض انقر على الرابط :

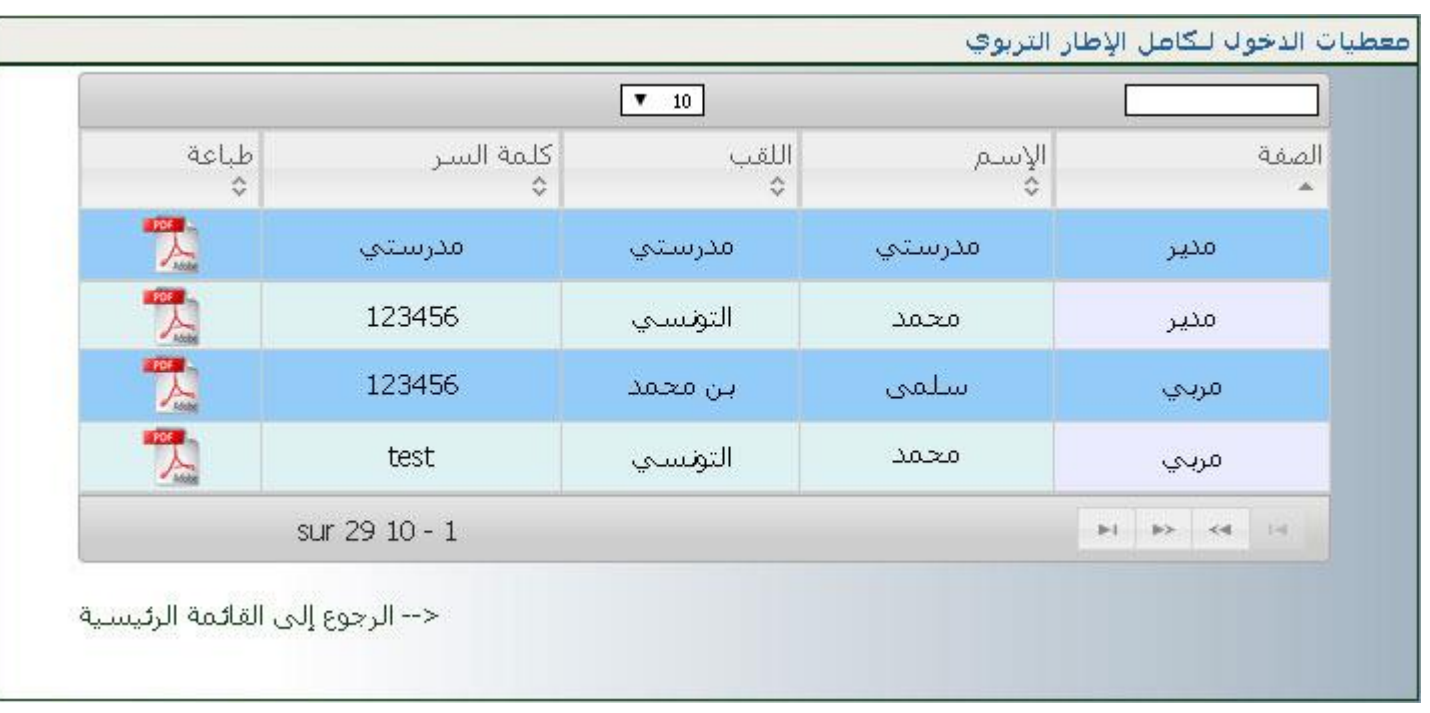

الإطار الإدارف و التربوف

 للتقليص من طول القائمة والتسريع يف عرض معطيات الدخول اخلاصة هبذه املربية : ● نكتب داخل خانة البحث الاسم "سلمى" (أو اللقب أحيانا) لنحصل على ما يلي :

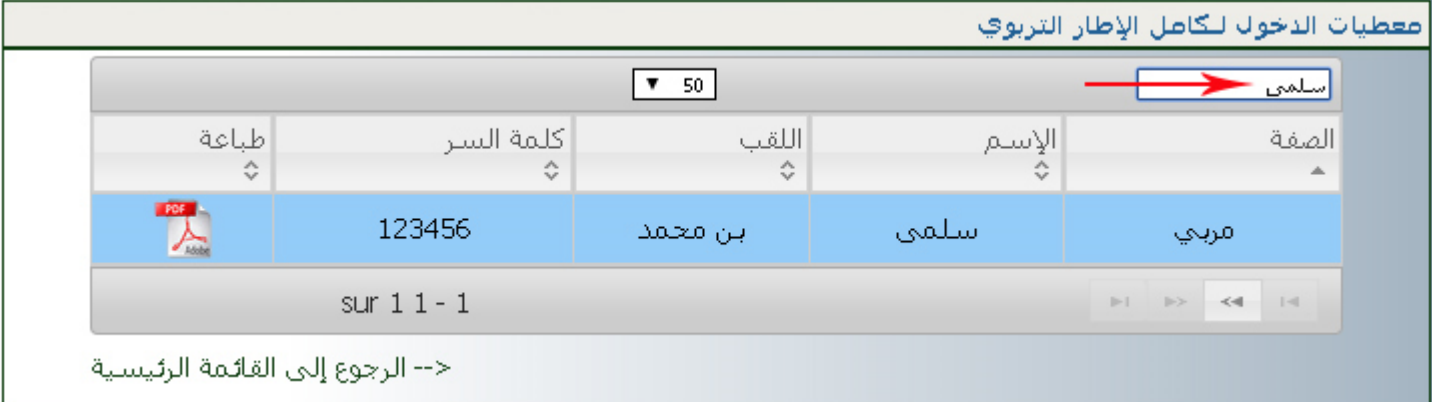

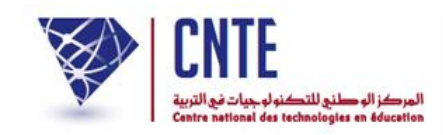

## ولعرض معطيات الدخول انقر على الرمز التايل لوثيقة Pdf :

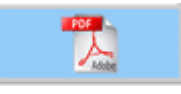

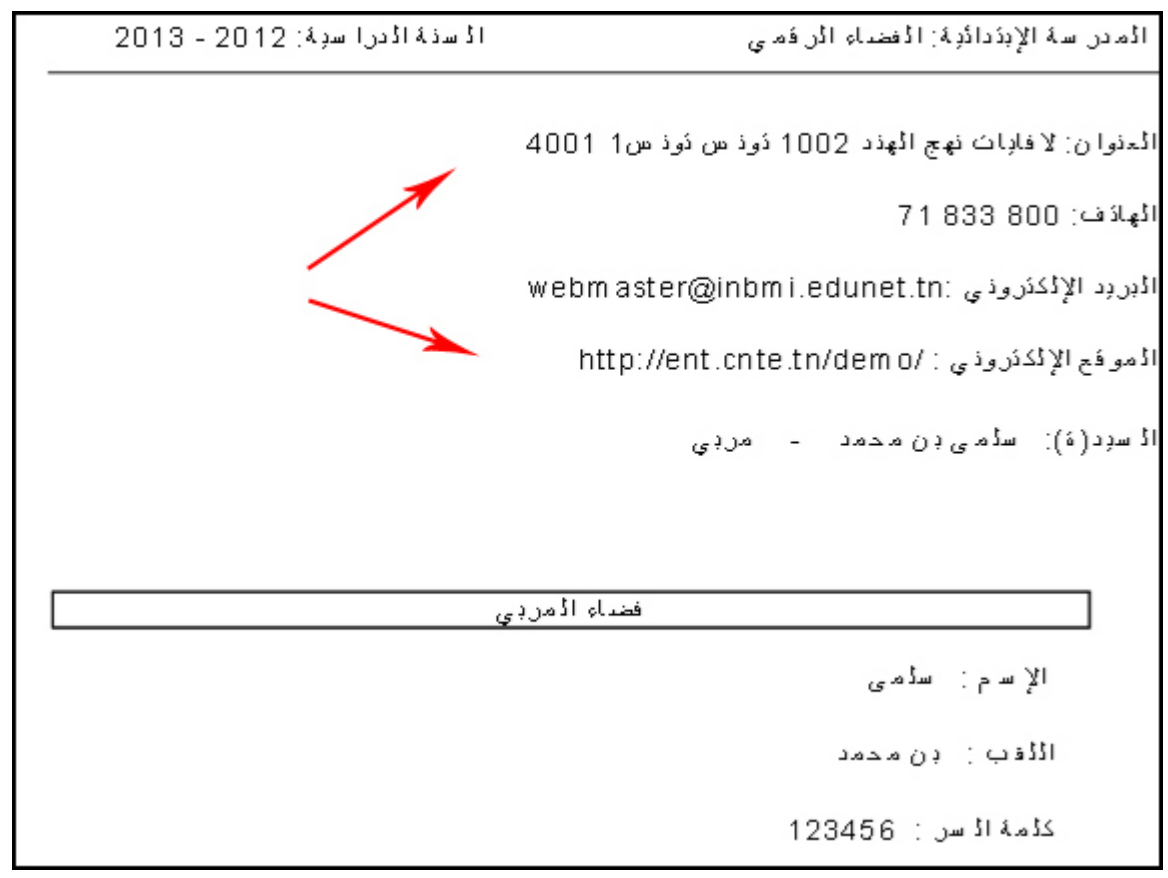

املعلومـات دخل من معطيات ضمن الرابط : املـشار إليها بالسهمني هي نتيجة ما أ

إعدادات

والذي تعرّضنا إليه سابقا.<br>.